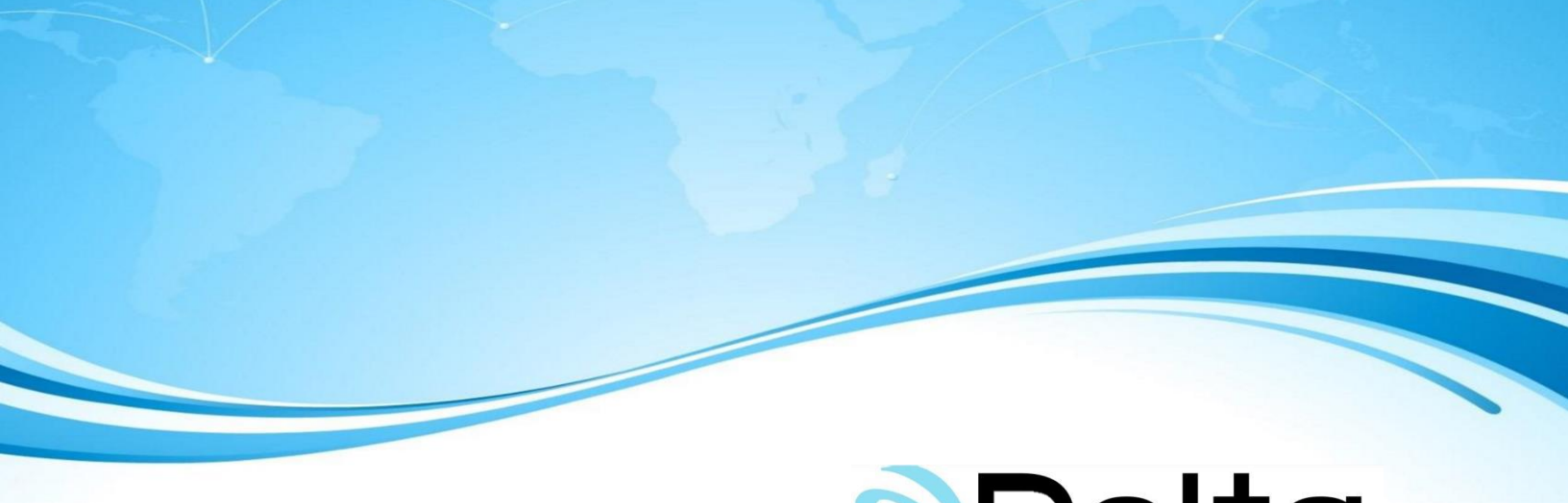

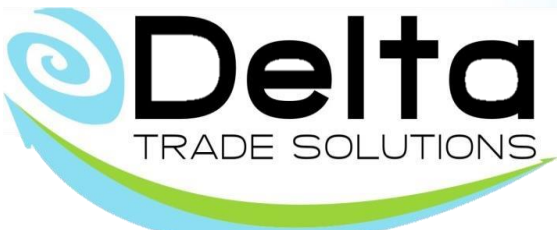

## **Actualización en Mainx30**

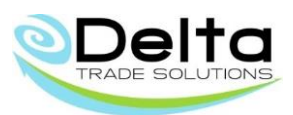

## Registros MF03 y MF18

Para que el registro MF03 se muestre en el archivo Mainx30, en el sistema Delta se deberá capturar el numero de CONVEYANCE en el campo de VEHICULO, ejemplo.

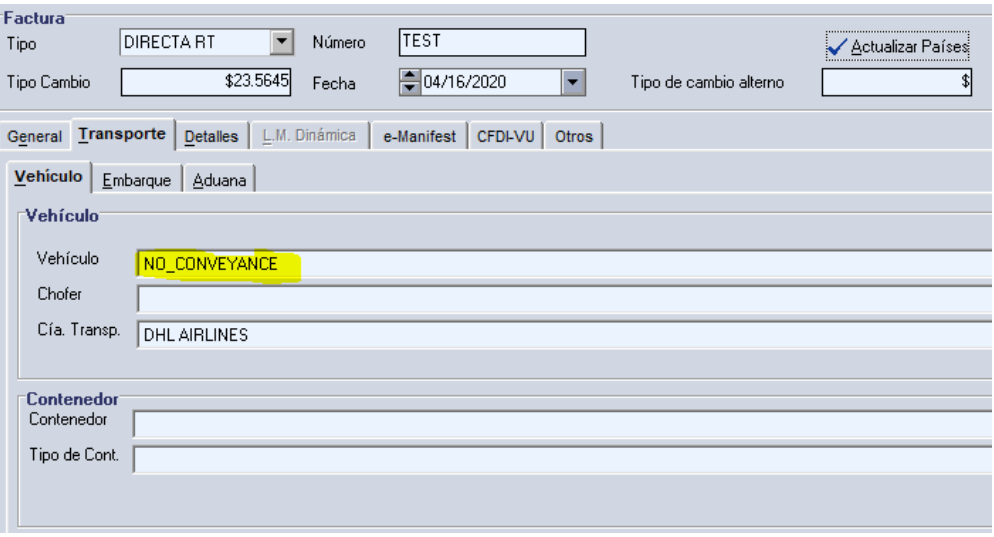

Para que se muestren los valores del registro MF18, estos se deberán capturar en los campos MAW, HAW, MFUM, MFQTY de la sección Transporte->Aduana de la factura de exportación.

Ejemplo:

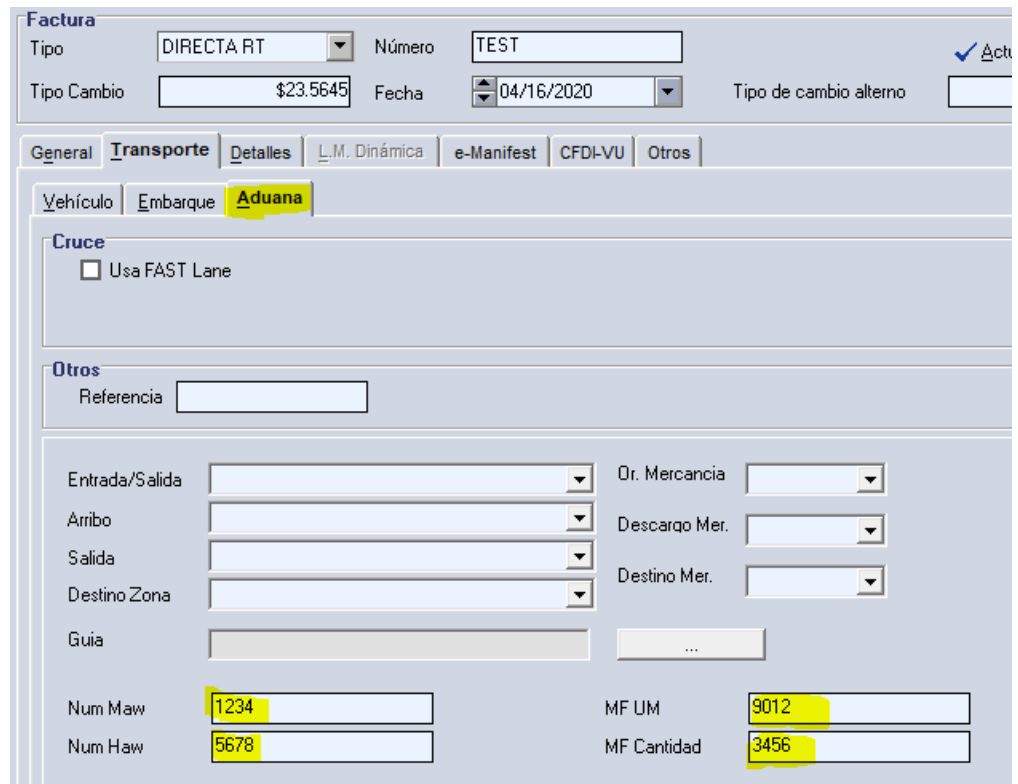